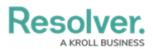

## **Perform a Control Self-Assessment**

Last Modified on 04/05/2023 5:14 pm EDT

Control Owners and their Delegates are responsible for assessing Controls to ensure the Control documentation meets their organization's needs. Controls are linked to a Risk then assigned to a Control Owner. All Controls that require actions from the Control Owner appear on the My Tasks page.

| :RESOLV  | ER                                        |          | ⊕ (Q              |                          |                          | 000 | ? | Ω |
|----------|-------------------------------------------|----------|-------------------|--------------------------|--------------------------|-----|---|---|
| Home     | ~                                         | My Tasks |                   |                          |                          |     |   |   |
| My Tasks | 5                                         |          | ¢ SORT ∽ Q SEARCH | Con                      | <b>trol</b><br>Row State |     |   |   |
| C-1.1    | Policies<br>Assigned to me on Jan 16th, 2 | 019      | SELF ASSESSMENT   |                          |                          | 1   |   |   |
|          |                                           |          |                   | 0 1 2<br>Self Assessment |                          |     |   |   |

A control assigned to the control owner on the My Tasks page.

## **To Perform a Control Self-Assessment:**

- Log into a user account from the Control Owner and Delegate User Group to display the My Tasks page.
- 2. Click a Control to open the **Control** form.

| Reviev            | ws the Pro                                                                                             | oposal for Pa       | ayment       | Rep                                | ort               |      | C-46.4 S                                 | ELF ASSESSMENT \ | ••• |
|-------------------|----------------------------------------------------------------------------------------------------|---------------------|--------------|------------------------------------|-------------------|------|------------------------------------------|------------------|-----|
| Details           | Assessments                                                                                            | Relationship Graph  | History      | Com                                | munications       |      |                                          |                  |     |
| Control           | Details                                                                                                |                     | Control Attr | ibutes                             | Policies          |      |                                          |                  |     |
| your co<br>the co | m a control self-asse<br>ontrol, including an e<br>ntrol effectiveness a<br>nenting any necessar<br>s. | evaluation of<br>nd |              |                                    | nks to support    |      | organization. Provide a Automated Contro | , ,              |     |
| Descri            | ption<br>accounts payable su                                                                           | IDervisor           |              |                                    | ,<br>nt or Detect |      | Key Control                              |                  |     |
| revie             | ews the Proposal for<br>ort weekly for unusu                                                           | Payment             |              | Dete                               | ective            | ~    | Key                                      | ~                |     |
|                   |                                                                                                    |                     |              | Suppo                              | orting Attachmo   | ents |                                          |                  |     |
| Business Unit     |                                                                                                    |                     |              | Drag files here or click to select |                   |      |                                          |                  |     |
|                   | d Services                                                                                             |                     |              |                                    | Cli               |      | or<br>veb link to a file                 |                  |     |
| Contro            | ol Owner                                                                                               |                     |              |                                    |                   |      |                                          |                  |     |

- 3. Optional: Edit the Control Name or Description fields.
- 4. Select a Control type option in the Automated Control dropdown.

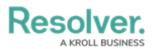

- 5. Select the frequency of the Control in the **Frequency** dropdown.
- 6. Select the appropriate option to describe the Control in the **Key Control** dropdown.
- 7. Select whether the Control is Preventive or Detective in the **Prevent or Detect** dropdown.
- 8. Drag or browse for a file in the Supporting Attachments field. Files can be up to 100 MB in size. Most files types are accepted, however, you cannot upload files with the following extensions:
  - .bat
  - .exe
  - .gif
  - .sh
  - .dll
  - .com
- 9. Click **Add Existing Policies** under the **Policies** table. Begin typing keywords in the search bar and click **+ Add** next to the desired policy.
- Select an option that describes the effectiveness of the Control in the Control Self-Assessment dropdown.
- Optional: In the Issues & Actions section, click Add Existing Issues. Begin typing keywords in the search bar and click + Add next to the desired Issue.

| ntrol Effectiveness                                            | Issues &  | Issues & Actions |                     | ending            |   |
|----------------------------------------------------------------|-----------|------------------|---------------------|-------------------|---|
| Document any know<br>ssue at the bottom<br>the table.<br>ssues |           |                  |                     |                   | - |
| Name                                                           | Unique ID | Priority         | Due Date            | Workflow<br>State |   |
| No oversight and                                               | I-2       | e High           | February 1,<br>2019 | Review            | X |
| review                                                         |           |                  |                     |                   |   |

The Issues and Corrective Actions section.

12. Click **Submit for Review** to return the Control to the Risk Team for review. If the Risk Team finds the Control requires further remediation, they may send it back to the Control Owner.